# **JavaFX GUI Del 1**

### **Hvordan starte med JavaFX?**

- Klassen skal arve fra javafx.application.Application
- Vi skal @Override start(Stage stage)
- Vi kaller på launch() fra main-metoden
- Deretter kjører applikasjonen i sin egen tråd
- Denne klassen vil ikke vise noe enda...

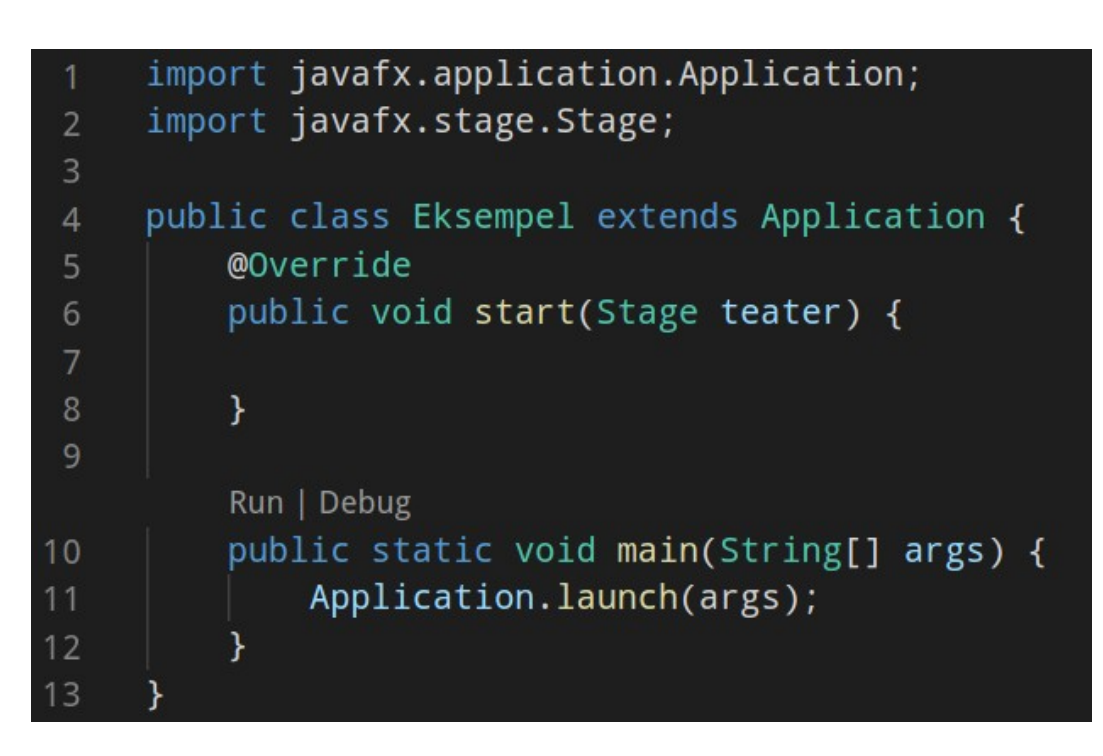

#### **Stage, scene, panes og noder**

- Applikasjonen vi vil vise inneholder en rekke elementer, hierarkisk
- Stage er selve vinduet. For å gjøre vinduet synlig kalles man stage.show()
- Scene er det som inneholder det som faktisk skal vises i vinduet (Stage)
- Noder er alle elementer som kan plasseres og vises i en Scene
- Panes er beholdere for noder, og det er flere å velge mellom (mer om dette senere)

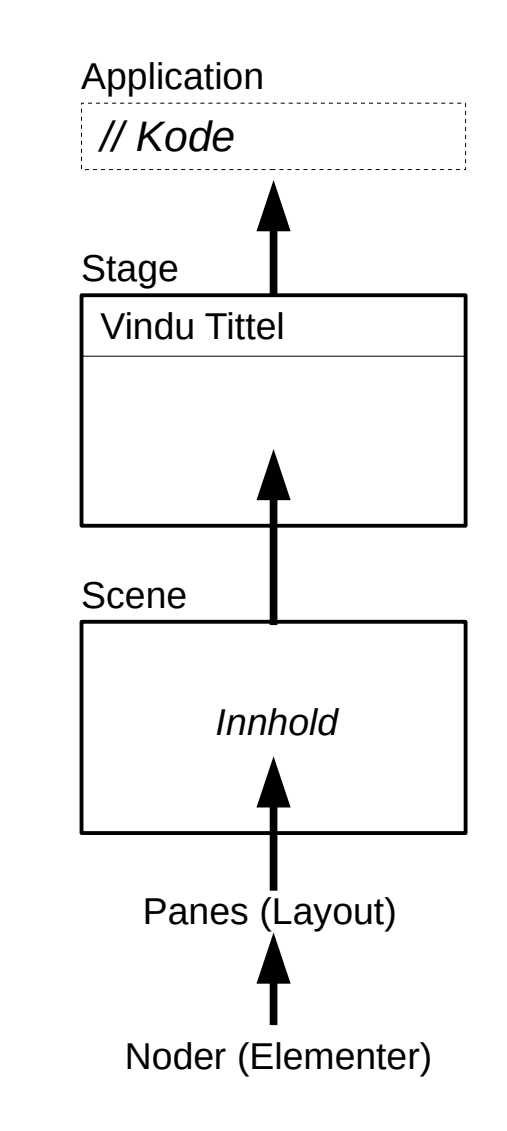

## **Visuelt Eksempel**

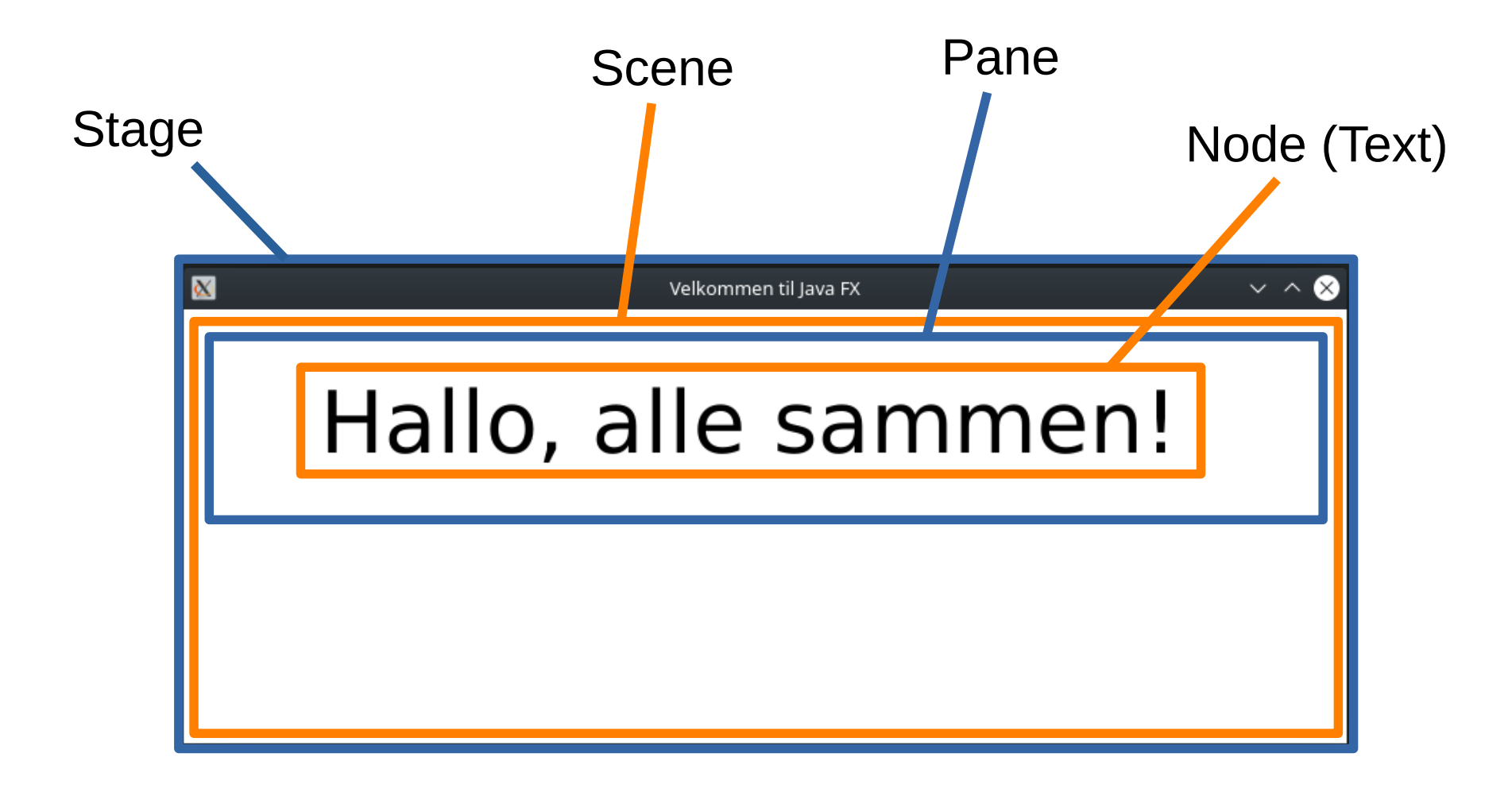

## **Kodeeksempel**

```
import javafx.application.Application;
     import javafx.scene.Scene;
 \overline{2}import javafx.scene.layout.Pane;
 3
     import javafx.scene.text.Font;
 \overline{A}import javafx.scene.text.Text;
     import javafx.stage.Stage;
 6
 \overline{7}public class Eksempel extends Application {
 8
          @Override
 \overline{Q}public void start(Stage teater) {
10Text hilsen = new Text("Hallo, alle sammen!");
              hilsen.setY(60);
12hilsen.setFont(new Font(60));
1314Pane kulisser = new Pane():
15
              kulisser.getChildren().add(hilsen);
16
17Scene scene = new Scene(kulisser);
18
19
              teater.setTitle("Velkommen til Java FX");
20
              teater.setScene(scene);
21
2223
              teater.show();
24
25
          Run | Debug
          public static void main(String[] args) {
26
              Application.launch(args);
27
28
29
```
# **Typer Panes**

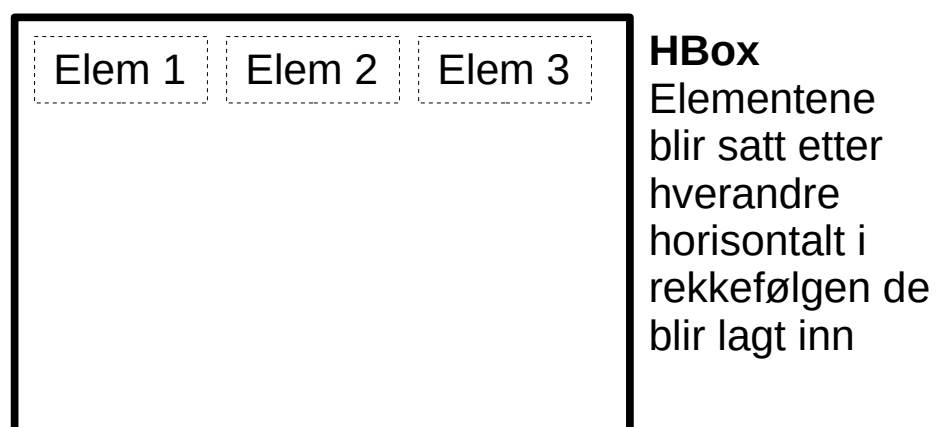

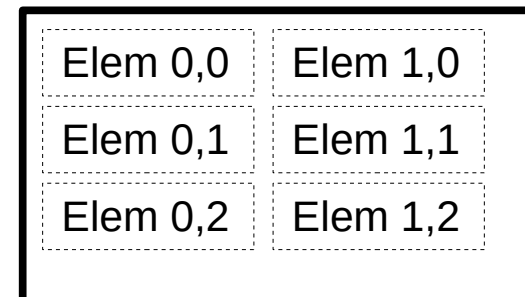

#### **GridPane**

Når elementer legges til gir man de en kolonne og rad å sette det på

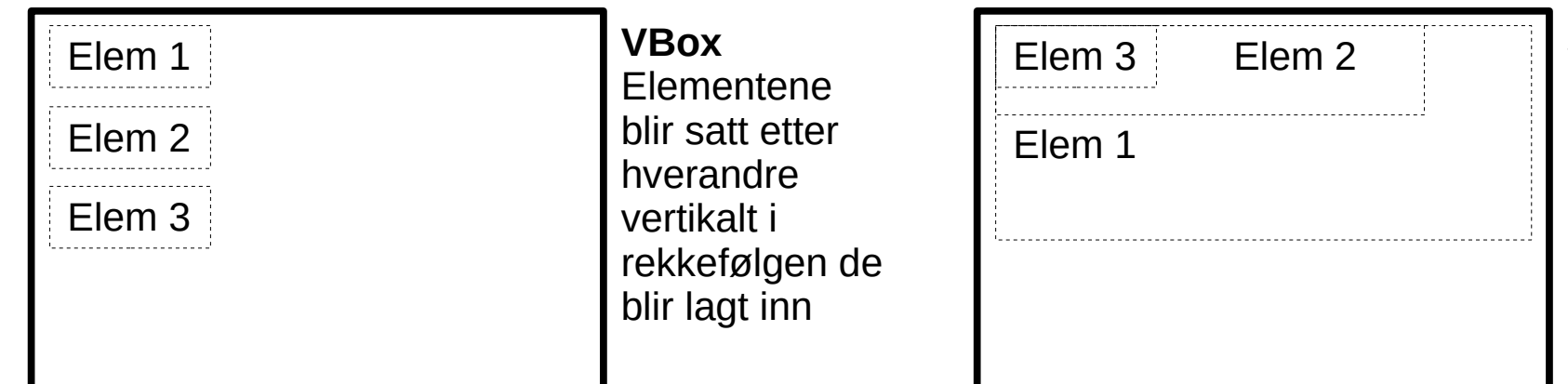

**StackPane Elementer** plasseres oppå hverandre i rekkefølgen de blir lagt inn

# **Livekoding!**

Lag et GridPane med 9 ruter (3x3), og fyll hver rute med tall slik at det ser slik ut:

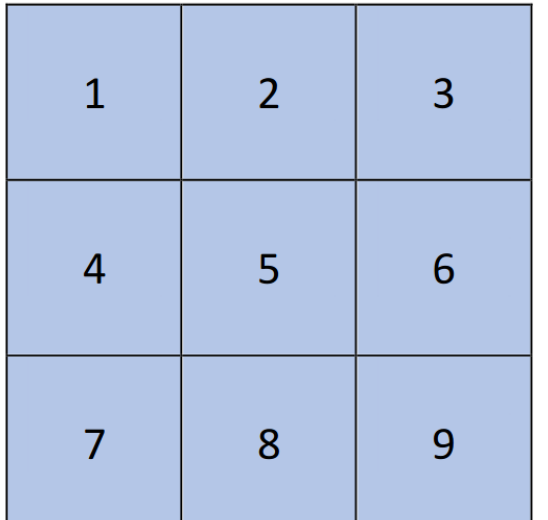

Hint: Benytt metoden .add(Node element, int kolonnenr, int radnr) på GridPanet for å legge til ting. Benytt klassen "Text" for å legge inn tallene, denne er en subklasse av Node.